# Getting Started with InsurLink

# **Using InsurLink**

We are happy to provide you with access to your insurance information anytime via the web. By now you should have received an invitation email with information to activate your InsurLink account.

The email looks similar to the one below:

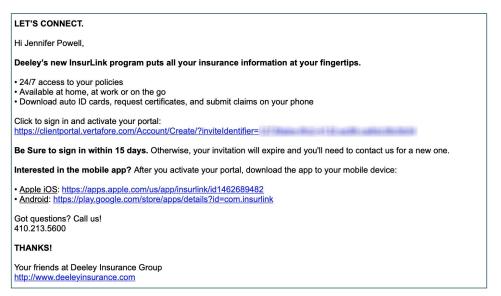

Use the link in the email to open and activate your account for InsurLink. If you haven't received the email\* or you didn't activate the account within 15 days of receiving the email, contact us for a new account activation email.

\* If you haven't received the email in your Inbox, check your Junk email folder.

You can access InsurLink on your desktop computer, smart phone, or tablet providing you with flexibility. InsurLink contains tabs of information that include an Overview, Policies, Auto ID Cards, Claims, Documents, and Certificates.

What you see may differ depending on your permissions.

| Deeley Insurance Group LLC<br>7171 Bent Pine Road<br>Willards, MD24874<br>www.deeleyinsurance.com |                                                     | nys your Quick Links, announcement<br>nt documents, and a list of your ager   |                                 |
|---------------------------------------------------------------------------------------------------|-----------------------------------------------------|-------------------------------------------------------------------------------|---------------------------------|
| 命 Overview                                                                                        |                                                     | of the functions from within the tab                                          |                                 |
| Ø Policies                                                                                        | -                                                   | s includes functions such as adding (<br>a claim, downloading an auto ID, and |                                 |
| 🛱 Auto ID                                                                                         | а.<br>                                              |                                                                               |                                 |
| 🖻 Claims                                                                                          | My Quick Links                                      | Certificates                                                                  | Policies                        |
| Documents                                                                                         | Download auto ID<br>Add a driver<br>Remove a driver | Add a holder<br>Request new certificate                                       | Change a policy<br>File a claim |
| r Certificates                                                                                    | Add a vehicle<br>Remove a vehicle                   |                                                                               |                                 |

# **Policies Tab**

The policies tab displays all your current and future policies. Each policy includes the policy number, the type of business (such as Homeowners or Private Passenger), the policy term, and an icon for the insurance company providing the coverage, as well as a View Summary link: a link to a PDF, or a Not yet available notation.

| 8 | # TRUCKERS                                | 11742019 - Continuous<br>CURRENT    | 1202511 (20753) | Ver Summer   |
|---|-------------------------------------------|-------------------------------------|-----------------|--------------|
| ۵ | # GARAGE AND DEALERS<br>Oursign & Deaswer | 11/14/2019 - Continuous<br>Cunnesia | 1202511 (20790) | View Summary |
|   |                                           |                                     |                 |              |
|   |                                           |                                     |                 |              |

POLICY NUMBER: PA 123002 **Basic Policy Information** Click the View Summary link to see the details of the Named Insured Transaction Information policy like the example at right: 9/18/2014 - 9/18/2017 1/23/2015 Smith, John 4000 2nd St Address Date Bothell, WA 98011 PCH (987) 654-3210 (123) 456-7890 delete veh, add veh ABC Company2 Personal Auto Drivers Regular O smith bar Vehicles Webicle: 0001 0002 2010 CHEVROLET CAMARO SS/CAMARO SS 2 Door ha Limit 1 Limit 2 Tw Bodily ini To request a change to the policy, Vehicle: 0002 0002 2014 Ford F150 Pickup truck VIN: 1FORDPICKUPDTRUCK2222 follow these steps: Limit 1 Limit 2 **Sodily injury lin** 100000

1. Click the policy in the grid.

Е

2. When the Policy Summary page loads, scroll to the bottom of the page and click Request a Change.

| Additional Co         | rages                                                                                |                                      |
|-----------------------|--------------------------------------------------------------------------------------|--------------------------------------|
|                       | lable to show. Please view your full policy document for all coverages, or contact y | our agent for details.               |
|                       |                                                                                      |                                      |
| Do you want to        | nake a change to your policy?                                                        |                                      |
| If you'd like to requ | st any changes to your policy, please give us as much information as possible and    | we'll contact you to verify details. |
|                       |                                                                                      |                                      |
| REQUEST A CHAI        | GE                                                                                   |                                      |
| 0                     |                                                                                      |                                      |

3. On the Request Policy Change window, enter the change you'd like to make – whether it's to add/remove a driver or increase/decrease coverage limits. Complete the other information and when you're finished, click **Submit.** 

A follow up is sent to your agency.

The change request date and status appear on the Policy Summary page. A member of our staff will process the change and let you know when it's done.

| Vehicles insured<br>Number of vehicles on this pole<br>Download vehicle list (.csv) |             |                 | 1150            |       |                                                    |
|-------------------------------------------------------------------------------------|-------------|-----------------|-----------------|-------|----------------------------------------------------|
| Ven #<br>00001                                                                      | Cust Velt # | Yea: Make Model | VIN<br>43212341 | Comp  | Coll                                               |
| 00001                                                                               | 00001       | 2012 12 123     | 43212341        | \$100 | - PENDING: 60-62019 Remove Vehicle request service |
| 00002                                                                               | 00002       | -               |                 | \$123 | - REMOVE VEHICLE                                   |
| ADDA VEHICLE                                                                        |             |                 |                 |       |                                                    |

### Auto ID Tab

Your current auto policies are examined for vehicles insured on the policy. When a vehicle is found it appears on the Auto ID tab. On this tab you can view, download, email, and print an Auto ID card for a policy.

Being able to view online is handy if you need your Auto ID card, but don't have it with you. You can use your smart phone or tablet to access InsurLink and produce an electronic copy of your card.

| ھ | 1996 Honds Accord | 1462999 1462920<br># 126770646 | edituel Dia | ACTIONS: |  |
|---|-------------------|--------------------------------|-------------|----------|--|
|   |                   |                                |             | Emai     |  |

# **Claims Tab**

On this tab you can view claims entered by our agency as well as submit a claim. Based on your permissions, you may or may not be able to enter a new claim.

| EANT A NEW CLAM            |                            | n               |
|----------------------------|----------------------------|-----------------|
| # Pending                  | 11/15/2010<br># TRUCKLIRS  | NUTRY TO ADDRIT |
| Pending                    | 11.152019<br># 7702042485  | SERVET YEARSHI  |
| हन्कु <sup># Pending</sup> | 11.15.2019<br># 150.052398 | NEXH TO ADD 1   |

### To submit a claim:

1. On the Claims tab, click Start a New Claim.

2. The first thing you need to do is choose the policy for which you are filing the claim.

3. Complete the fields on the Claim form. Some selections you choose from a list while others you type in the information.

4. When you have finished entering all the information, click **Submit**.

5. After submitting the claim, you will see the claim you have entered with a status of Pending and a notation of Sent to Agent.

6. When an agent reviews and enters the claim in the management system, the status will change to Open. They can then continue to change the status as they work through the claim.

7. Once the agent closes the claim, the status will change to "Closed".

\*Note: If you submit more than one claim on the same policy, you will receive a notification that you've already submitted a claim for that policy. You can still choose to submit the new claim, but a warning message will appear first

| Start a New                                                                                                    | Claim                                            |                                                                                                    |                                                                                 | ×           |
|----------------------------------------------------------------------------------------------------|--------------------------------------------------|----------------------------------------------------------------------------------------------------|---------------------------------------------------------------------------------|-------------|
| Please provide I<br>claim is received                                                                                                    | the following information. Y<br>1.               | 'our agent will follow up                                                                                                    | with you when the                                                               |             |
| Policy                                                                                                    |                                                  |                                                                                                    |                                                                                 |             |
| Please choos                                                                                                    | e                                                |                                                                                                    | *                                                                               |             |
| Start a New Claim                                                                                                    | ×                                                | 1                                                                                                    |                                                                                 |             |
| case provide the following information in received                                                                                                    | son. Your agent will Sollow up with you when the |                                                                                                    |                                                                                 |             |
| Commencial Auto #TEST COMMA                                                                                                    | Aurro a                                          |                                                                                                    |                                                                                 |             |
| e1020112                                                                                                    |                                                  |                                                                                                    |                                                                                 |             |
| ne of Loss                                                                                                    |                                                  |                                                                                                    |                                                                                 |             |
| No.                                                                                                    |                                                  |                                                                                                    |                                                                                 |             |
|                                                                                                    | ion?                                             |                                                                                                    |                                                                                 |             |
| 9 Wes - 10 No                                                                                                    | on?                                              |                                                                                                    |                                                                                 |             |
| Wts. © №0<br>scatton of Lass                                                                                                    | *na                                              |                                                                                                    |                                                                                 |             |
| Wes © Alo<br>scation of Less<br>sume of Less                                                                                                    | •                                                |                                                                                                    | to verify details. Please provide the follows                                   | ng:         |
| P Yes © 140<br>ocation of Lass<br>lawse of Lines<br>the was contacted (police, fire qu                                                                                                    | y<br>partosent, etc. Y                           | Vour agent may wish to contact you<br>Phone Number<br>Cett (555) 555-5555                                                      | to verify details. Please provide the follows<br>Email Address<br>alt@clp.com • | ng.         |
| Yes, © Ro<br>collion of Lass<br>autor of Lass<br>No was contacted grotes, fee de<br>lease provide a report, ticket, or                                                                                                    | y<br>partosent, etc. Y                           | Phone Number                                                                                                    | Email Address                                                                   | ng:         |
| Yes, © No<br>collion of Lass<br>auxe of Lass<br>the was contacted (police, fire de<br>leave provide a report, ticket, or<br>leave describe the Loss                                                                                                    | y<br>partosent, etc. Y                           | Phone Number Cett (555) 555-5555  Other Details or Comments By clicking on the "SUBMT" but                                     | Email Address<br>alt@cip.com                                                    | alth-relate |
| Des Loss Introlve Injury to a Perce     Vers © ran     vers     vers | partment, etc.)7                                 | Phone Number Cett (555) 555-5555  Other Details or Comments  By cicking on the "SUBMIT" but information, whether or not reliab | Email Address<br>alf@cip.com •                                                  | alth-relate |

### **Documents Tab**

On the Documents tab, you'll see documents we have shared with you as well as any you have uploaded to InsurLink. The documents are stored in a secure encrypted form.

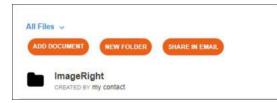

Use the Actions drop-down to open, move, rename, delete, or Share a link to the document in an email.

| ADD DOCUMENT NEW FOLDER SHA          | IE IN EMAIL                 | Bearch for Folders | and Documents: |
|--------------------------------------|-----------------------------|--------------------|----------------|
| Archived<br>CREATED BY My contact    | 076641500 GPv<br>11/15/2019 | 0 flems            | ACTIQUE -      |
| ImageRight<br>presting av my central | CREATED ON<br>8/23/2019     | 5 Nems             | Open<br>Move   |

To add a document, click Add Document above the document list.

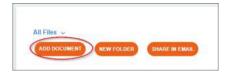

### **Certificates Tab**

If you have commercial lines policies with us and you use certificates, you may see the certificates tab. The certificates in the list are called Master Certificates because they contain all the information that may be required by multiple certificate holders.

| REQUEST CERTIFICATE                           |                                      |            | Search by cartificate # or description | Q           | 11 |
|-----------------------------------------------|--------------------------------------|------------|----------------------------------------|-------------|----|
| # ACORD 01/24                                 | Certificate of Liability<br>ACORO 25 | 1 Holder   | ACTIVE                                 | View Matter |    |
| # ACORD 24 03/16<br>With holder and signature | Certificate of Property<br>ACORD 24  | 1 Holder   | ACTIVE                                 | Were Master |    |
| CL1932601043                                  | Certificate of Liability<br>ACORD 25 | 10 Holders | ACTIVE                                 | View Metter |    |

When you click a certificate in the grid, another web page opens showing all the current certificate holders. You can print an existing certificate, request a certificate for a new holder, or email a certificate.

| CERTIFICATE HOLDERS                           |                                     |          |                                               | C BACK TO LH |
|-----------------------------------------------|-------------------------------------|----------|-----------------------------------------------|--------------|
| # ACORD 24 03/16<br>With holder and signature | Certificate of Property<br>ACORD 24 | 1 Holder | ACTIVE                                        |              |
| Holders (ADD HOLDERS)                         |                                     |          | Sisarch Holdars by Kame, Addrets, o           | Job # Q 1    |
| Bank One<br>223 Main Street                   | 1021/2019                           |          | description of oribiditions                   | ACTIONS      |
| Windsor, CT 33322                             |                                     |          | This coverage above for a single limit of ins |              |

If you have been given permission to add holders, you will be able to add holders directly to a Certificate by clicking **Add Holders**. You will then be prompted to fill in the necessary information (required fields are in blue – see graphic at right)

Once you add the holder, they will immediately add to the list of holders on that certificate. You can then download or view the sub-cert immediately.

# Add Holders x Holder 1 Choose from list or start typing a name. Holder 1 Choose from list or start typing a name. Holder information Jub Type Jub Type Jub T

### Other Functions and Features of InsurLink

### Header

The Header includes important menus.

### Hi (username)

Here is where you can Change your Password, Manage Users, change your Email Settings, and Log Out. The Manage Users option allows you to add users who will have access to your InsurLink. When you click **Manage Users** you will see a list of Contacts that we've entered for your account.

If you do not see the name and email you are looking for, contact Vertafore and ask us to add the contact and email address. The Email Settings selection allows you to opt out of email confirmations for requests and submissions you have made on the web site.

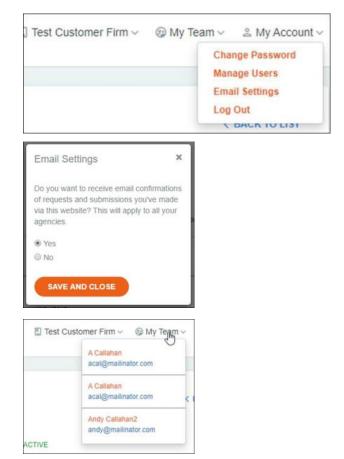

### My Team

The information listed is the people in our agency responsible for your account. With this information so convenient, you can easily contact us if needed.

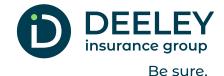

# **Call us.** 410.213.5600

Visit us. www.deeleyinsurance.com Message us. info@deeleyinsurance.com Connect with us on Facebook & Instagram